# **potranslator Documentation**

*Release 1.0.3*

**SekouD**

**Jul 05, 2018**

# Contents:

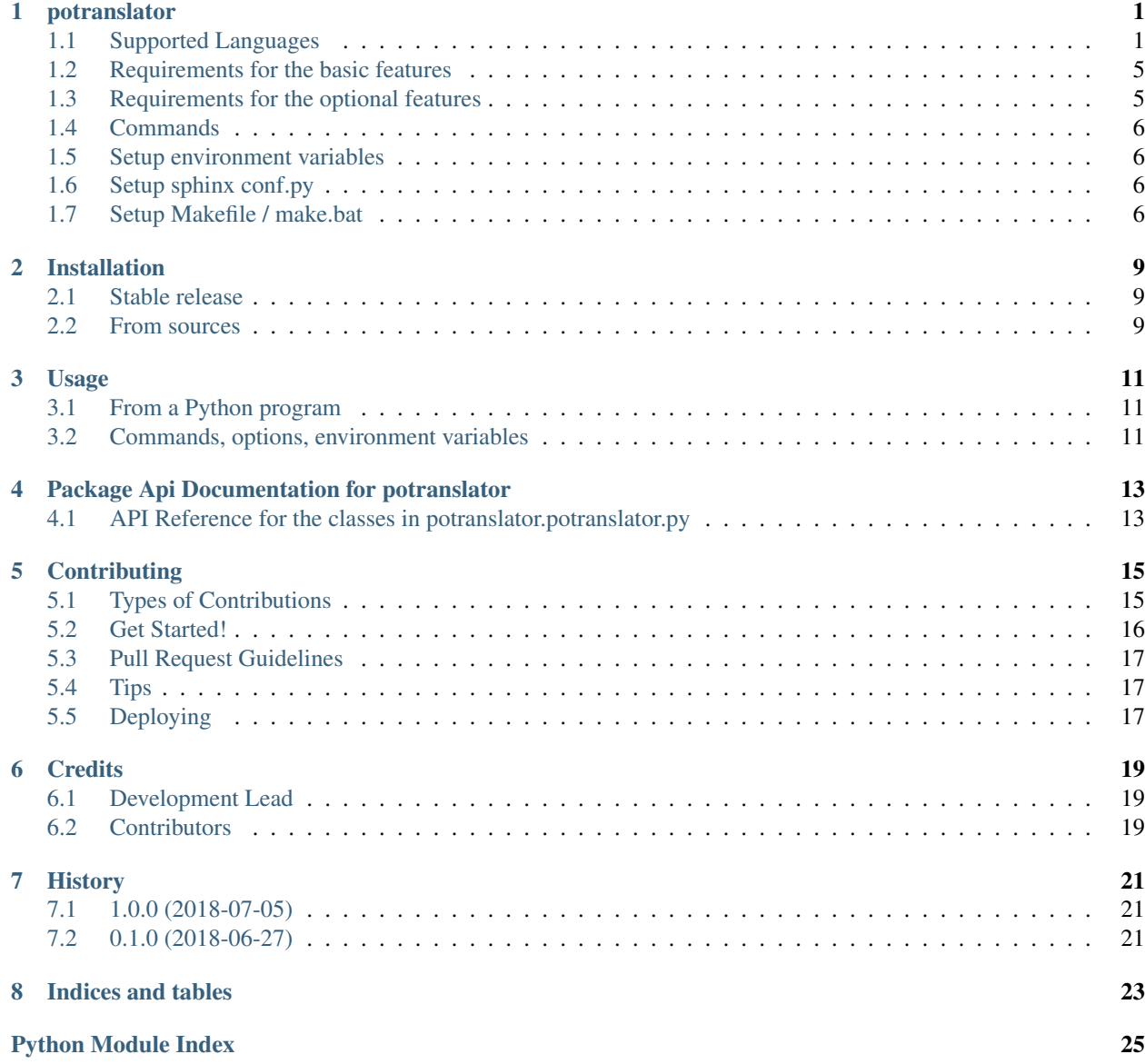

# CHAPTER<sup>1</sup>

# potranslator

<span id="page-4-0"></span>*potranslator* is a package to easily translate po and pot files generated by [Sphinx](http://sphinx-doc.org) or other tools in any language supported by Google Translate. | The Command Line Interface of *potranslator* follows the same pattern as [sphinx](https://pypi.org/project/sphinx-intl)[intl.](https://pypi.org/project/sphinx-intl)

Optional: supports the Transifex collaborative service to upload the auto-generated translations to [transifex](https://transifex.com) for collaborative corrections of the translations.

# <span id="page-4-1"></span>**1.1 Supported Languages**

- Afrikaans af
- Albanian sq
- Amharic am
- Arabic ar
- Armenian hy
- Azeerbaijani az
- Basque eu
- Belarusian be
- Bengali bn
- Bosnian bs
- Bulgarian bg
- Catalan ca
- Cebuano ceb (ISO-639-2)
- Chinese (Simplified) zh-CN (BCP-47)
- Chinese (Traditional) zh-TW (BCP-47)
- Corsican co
- Croatian hr
- Czech cs
- Danish da
- Dutch nl
- English en
- Esperanto eo
- Estonian et
- Finnish fi
- French fr
- Frisian fy
- Galician gl
- Georgian ka
- German de
- Greek el
- Gujarati gu
- Haitian Creole ht
- Hausa ha
- Hawaiian haw (ISO-639-2)
- Hebrew iw
- Hindi hi
- Hmong hmn (ISO-639-2)
- Hungarian hu
- Icelandic is
- Igbo ig
- Indonesian id
- Irish ga
- Italian it
- Japanese ja
- Javanese jw
- Kannada kn
- Kazakh kk
- Khmer km
- Korean ko
- Kurdish ku
- Kyrgyz ky
- Lao lo
- Latin la
- Latvian lv
- Lithuanian lt
- Luxembourgish lb
- Macedonian mk
- Malagasy mg
- Malay ms
- Malayalam ml
- Maltese mt
- Maori mi
- Marathi mr
- Mongolian mn
- Myanmar (Burmese) my
- Nepali ne
- Norwegian no
- Nyanja (Chichewa) ny
- Pashto ps
- Persian fa
- Polish pl
- Portuguese (Portugal, Brazil) pt
- Punjabi pa
- Romanian ro
- Russian ru
- Samoan sm
- Scots Gaelic gd
- Serbian sr
- Sesotho st
- Shona sn
- Sindhi sd
- Sinhala (Sinhalese) si
- Slovak sk
- Slovenian sl
- Somali so
- Spanish es
- Sundanese su
- Swahili sw
- Swedish sv
- Tagalog (Filipino) tl
- Tajik tg
- Tamil ta
- Telugu te
- Thai th
- Turkish tr
- Ukrainian uk
- Urdu ur
- Uzbek uz
- Vietnamese vi
- Welsh cy
- Xhosa xh
- Yiddish yi
- Yoruba yo
- Zulu zu
- *[QuickStart for auto-translation with potranslator](#page-7-0)*
- *[Basic Features](#page-8-2)*

### <span id="page-7-0"></span>**1.1.1 QuickStart for auto-translation with potranslator**

This section describes how to translate documents generated with [Sphinx](http://sphinx-doc.org) with the *potranslator* command.

1. Create your document(s) by using Sphinx:

sphinx-build -b html \path\to\docs path\to\docs\\_build

2. Optionally add the settings to your *conf.py* if you have one:

```
locale_dirs = ['locale/'] #path is an example but this is the recommended path.
gettext_compact = False #optional.
```
*locale\_dirs* is required and *gettext\_compact* is optional.

3. Extract the document's translatable messages into pot files (make sure you are in the folder containing *make.bat* and *Makefile* if you are on windows):

\$ make gettext

4. Translate/Update your documents in German and Japanese:

\$ potranslator update -p \_build/gettext -l de -l ja

Done. You got these directories that contain po files with auto-translated entries:

- *./locale/de/LC\_MESSAGES/*
- *./locale/ja/LC\_MESSAGES/*
- 5. Translate/Update your documents in Japanese and Build the compiled mo files:

```
$ potranslator build
$ make -e SPHINXOPTS="-D language='ja'" html
```
That's all!

### <span id="page-8-2"></span>**1.1.2 Basic Features**

- Translate or update po files from pot files.
- Build mo files from po or pot files.

### <span id="page-8-0"></span>**1.2 Requirements for the basic features**

- Python 3.6, 3.5, 3.4, 2.7, pypy.
- external library: [setuptools,](https://pypi.python.org/pypi/setuptools) [six,](https://pypi.python.org/pypi/six) [babel,](https://pypi.python.org/pypi/babel) [click,](https://pypi.python.org/pypi/click) [googletrans,](https://pypi.org/project/googletrans) [polib](https://pypi.org/project/polib)

#### <span id="page-8-3"></span>**1.2.1 Optional features**

These features need the [transifex-client](https://pypi.python.org/pypi/transifex-client) library.

- create .transifexrc file from environment variable, without interactive input.
- create .tx/config file without interactive input.
- update .tx/config file from locale/pot files automatically.
- build mo files from po files in the locale directory.

You need to use the *tx* command for below features:

- *tx push -s* : push pot (translation catalogs) to transifex.
- *tx pull -l ja* : pull po (translated catalogs) from transifex.

### <span id="page-8-1"></span>**1.3 Requirements for the optional features**

- Your [transifex](https://transifex.com) account if you want to upload/download po files from transifex.
- external library: [transifex-client](https://pypi.python.org/pypi/transifex-client)

### **1.3.1 Installation**

Recommended strongly: use virtualenv for this procedure:

\$ pip install potranslator

If you want to use the *[Optional Features](#page-8-3)*, you need install this additional library:

\$ pip install potranslator[transifex]

### **1.3.2 Commands, options, environment variables**

### <span id="page-9-0"></span>**1.4 Commands**

Type *potranslator* without arguments to show the help instructions.

### <span id="page-9-1"></span>**1.5 Setup environment variables**

All command-line options can be set with environment variables using the format POTRANSLA-TOR\_<UPPER\_LONG\_NAME> . Dashes (-) have to replaced with underscores (\_).

For example, to set the languages:

export POTRANSLATOR LANGUAGE=de, ja

This is the same as passing the option to potranslator directly:

potranslator <command> --language=de --language=ja

## <span id="page-9-2"></span>**1.6 Setup sphinx conf.py**

Add the following settings to your sphinx document's conf.py if it exists:

locale\_dirs = ['locale/'] #for example gettext\_compact = **False** #optional

### <span id="page-9-3"></span>**1.7 Setup Makefile / make.bat**

*make gettext* will generate pot files into *\_build/gettext* directory, however pot files can be generated in the *locale/pot* if convenient. You can do that by replacing *\_build/gettext* with *locale/pot* in your *Makefile* and/or *make.bat* that was generated by sphinx-quickstart.

### **1.7.1 License**

Licensed under the BSD license. See the LICENSE file for specific terms.

### **1.7.2 Original**

This utilty is derived from this project.

• <https://pypi.org/project/sphinx-intl>

### **1.7.3 CHANGES**

See: <https://github.com/sphinx-doc/potranslator/blob/master/HISTORY.rst>

# Installation

## <span id="page-12-1"></span><span id="page-12-0"></span>**2.1 Stable release**

To install potranslator, run this command in your terminal:

**\$** pip install potranslator

This is the preferred method to install potranslator, as it will always install the most recent stable release.

If you don't have [pip](https://pip.pypa.io) installed, this [Python installation guide](http://docs.python-guide.org/en/latest/starting/installation/) can guide you through the process.

## <span id="page-12-2"></span>**2.2 From sources**

The sources for potranslator can be downloaded from the [Github repo.](https://github.com/SekouD/potranslator)

You can either clone the public repository:

**\$** git clone git://github.com/SekouD/potranslator

Or download the [tarball:](https://github.com/SekouD/potranslator/tarball/master)

**\$** curl -OL https://github.com/SekouD/potranslator/tarball/master

Once you have a copy of the source, you can install it with:

```
$ python setup.py install
```
## Usage

## <span id="page-14-1"></span><span id="page-14-0"></span>**3.1 From a Python program**

To use potranslator in a python project:

```
from potranslator import PoTranslator
languages = ('fr', 'es', 'it')translator = PoTranslator(pot_dir='path/to/pot_dir', locale_dir='path/to/locale_dir')
results = translator.translate_all_pot(src_lang='en', target_langs=languages, auto_
˓→save=False)
```
## <span id="page-14-2"></span>**3.2 Commands, options, environment variables**

### **3.2.1 Commands**

Type *potranslator* without arguments to show the help instructions.

### **3.2.2 Setup environment variables**

All command-line options can be set with environment variables using the format POTRANSLA-TOR\_<UPPER\_LONG\_NAME> . Dashes (-) have to replaced with underscores (\_).

For example, to set the languages:

export POTRANSLATOR\_LANGUAGE=de, ja

This is the same as passing the option to potranslator directly:

potranslator <command> --language=de --language=ja

### **3.2.3 Setup sphinx conf.py**

Add the following settings to your sphinx document's conf.py if it exists:

```
locale_dirs = ['locale/'] #for example
gettext_compact = False #optional
```
### **3.2.4 Setup Makefile / make.bat**

*make gettext* will generate pot files into *\_build/gettext* directory, however pot files can be generated in the *locale/pot* if convenient. You can do that by replacing *\_build/gettext* with *locale/pot* in your *Makefile* and/or *make.bat* that was generated by sphinx-quickstart.

# <span id="page-16-2"></span><span id="page-16-0"></span>Package Api Documentation for potranslator

## <span id="page-16-1"></span>**4.1 API Reference for the classes in potranslator.potranslator.py**

Main module.

#### **Parameters**

- **pot\_dir** string. Path to the pot directory.
- **locale\_dir** string. Path to the locale directory.
- **translate**(*file\_name*, *target\_lang='auto'*, *src\_lang='auto'*, *encoding='utf-8'*, *auto\_save=False*, *compiled=False*)

Translates the given po file in the specified target language.

#### Parameters

- **file\_name** string. Path to the filename of the file to translate.
- **target\_lang** string. Target language for translation.
- **src\_lang** string. Source language for translation.
- **encoding** string. Encoding for saving the po files.
- **auto\_save** bool. Toggles auto save feature.
- **compiled** bool. Toggles compilation to mo files.
- Returns tuple. A tuple containing the translated version of the original catalog and the status of the POFile.

**translate\_all\_locale**(*src\_lang='auto'*, *encoding='utf-8'*, *auto\_save=False*, *compiled=False*) Translates all the po files in the found languages in the locale folder.

#### Parameters

**class** potranslator.potranslator.**PoTranslator**(*pot\_dir=None*, *locale\_dir=None*) This is the main class of this library. This class manages all translation tasks.

- <span id="page-17-0"></span>• **src\_lang** – string. Source language for translation.
- **encoding** string. Encoding for saving the po files.
- **auto\_save** bool. Toggles auto save feature.
- **compiled** bool. Toggles compilation to mo files.

Returns Dictionary. A dictionary of po files.

**translate\_from\_pot**(*filename*, *status*, *target\_langs*, *src\_lang='auto'*, *encoding='utf-8'*, *auto\_save=False*, *compiled=False*)

Translates the given pot file in the specified target languages.

#### Parameters

- **filename** string. Path to the filename of the file to translate.
- **target\_langs** sequence of strings. Target language for translation.
- **src\_lang** string. Source language for translation.
- **encoding** string. Encoding for saving the po files.
- **auto\_save** bool. Toggles auto save feature.
- **compiled** bool. Toggles compilation to mo files.

Returns Dictionary. A dictionary of po files.

**translate\_all\_pot**(*target\_langs*, *src\_lang='auto'*, *encoding='utf-8'*, *auto\_save=False*, *compiled=False*)

Translates all the pot files in the pot folder in the specified target languages.

#### Parameters

- **target\_langs** sequence of strings. Target language for translation.
- **src\_lang** string. Source language for translation.
- **encoding** string. Encoding for saving the po files.
- **auto\_save** bool. Toggles auto save feature.
- **compiled** bool. Toggles compilation to mo files.

Returns Dictionary. A dictionary of po files.

# **Contributing**

<span id="page-18-0"></span>Contributions are welcome, and they are greatly appreciated! Every little bit helps, and credit will always be given. You can contribute in many ways:

# <span id="page-18-1"></span>**5.1 Types of Contributions**

### **5.1.1 Report Bugs**

Report bugs at [https://github.com/SekouD/potranslator/issues.](https://github.com/SekouD/potranslator/issues)

If you are reporting a bug, please include:

- Your operating system name and version.
- Any details about your local setup that might be helpful in troubleshooting.
- Detailed steps to reproduce the bug.

### **5.1.2 Fix Bugs**

Look through the GitHub issues for bugs. Anything tagged with "bug" and "help wanted" is open to whoever wants to implement it.

### **5.1.3 Implement Features**

Look through the GitHub issues for features. Anything tagged with "enhancement" and "help wanted" is open to whoever wants to implement it.

### **5.1.4 Write Documentation**

potranslator could always use more documentation, whether as part of the official potranslator docs, in docstrings, or even on the web in blog posts, articles, and such.

### **5.1.5 Submit Feedback**

The best way to send feedback is to file an issue at [https://github.com/SekouD/potranslator/issues.](https://github.com/SekouD/potranslator/issues)

If you are proposing a feature:

- Explain in detail how it would work.
- Keep the scope as narrow as possible, to make it easier to implement.
- Remember that this is a volunteer-driven project, and that contributions are welcome :)

### <span id="page-19-0"></span>**5.2 Get Started!**

Ready to contribute? Here's how to set up *potranslator* for local development.

- 1. Fork the *potranslator* repo on GitHub.
- 2. Clone your fork locally:

\$ git clone git@github.com:your\_name\_here/potranslator.git

3. Install your local copy into a virtualenv. Assuming you have virtualenvwrapper installed, this is how you set up your fork for local development:

```
$ mkvirtualenv potranslator
$ cd potranslator/
$ python setup.py develop
```
4. Create a branch for local development:

\$ git checkout -b name-of-your-bugfix-or-feature

Now you can make your changes locally.

5. When you're done making changes, check that your changes pass flake8 and the tests, including testing other Python versions with tox:

```
$ flake8 potranslator tests
$ python setup.py test or py.test
$ tox
```
To get flake8 and tox, just pip install them into your virtualenv.

6. Commit your changes and push your branch to GitHub:

```
$ git add .
$ git commit -m "Your detailed description of your changes."
$ git push origin name-of-your-bugfix-or-feature
```
7. Submit a pull request through the GitHub website.

# <span id="page-20-0"></span>**5.3 Pull Request Guidelines**

Before you submit a pull request, check that it meets these guidelines:

- 1. The pull request should include tests.
- 2. If the pull request adds functionality, the docs should be updated. Put your new functionality into a function with a docstring, and add the feature to the list in README.rst.
- 3. The pull request should work for Python 2.7, 3.4, 3.5 and 3.6, and for PyPy. Check [https://travis-ci.org/SekouD/](https://travis-ci.org/SekouD/potranslator/pull_requests) [potranslator/pull\\_requests](https://travis-ci.org/SekouD/potranslator/pull_requests) and make sure that the tests pass for all supported Python versions.

# <span id="page-20-1"></span>**5.4 Tips**

To run a subset of tests:

```
$ py.test tests.test_potranslator
```
# <span id="page-20-2"></span>**5.5 Deploying**

A reminder for the maintainers on how to deploy. Make sure all your changes are committed (including an entry in HISTORY.rst). Then run:

```
$ bumpversion patch # possible: major / minor / patch
$ git push
$ git push --tags
```
Travis will then deploy to PyPI if tests pass.

# **Credits**

# <span id="page-22-1"></span><span id="page-22-0"></span>**6.1 Development Lead**

• SekouD [<sekoud.python@gmail.com>](mailto:sekoud.python@gmail.com)

# <span id="page-22-2"></span>**6.2 Contributors**

None yet. Why not be the first?

# History

# <span id="page-24-1"></span><span id="page-24-0"></span>**7.1 1.0.0 (2018-07-05)**

- First release candidate.
- Added Command Line Interface.

# <span id="page-24-2"></span>**7.2 0.1.0 (2018-06-27)**

• First release on PyPI.

Indices and tables

- <span id="page-26-0"></span>• genindex
- modindex
- search

Python Module Index

<span id="page-28-0"></span>p

potranslator.potranslator, [13](#page-16-1)

# Index

## P

PoTranslator (class in potranslator.potranslator), [13](#page-16-2) potranslator.potranslator (module), [13](#page-16-2)

## T

translate() (potranslator.potranslator.PoTranslator method), [13](#page-16-2) translate\_all\_locale() (potranslator.potranslator.PoTranslator method), [13](#page-16-2) translate\_all\_pot() (potranslator.potranslator.PoTranslator method), [14](#page-17-0) translate\_from\_pot() (potranslator.potranslator.PoTranslator method), [14](#page-17-0)